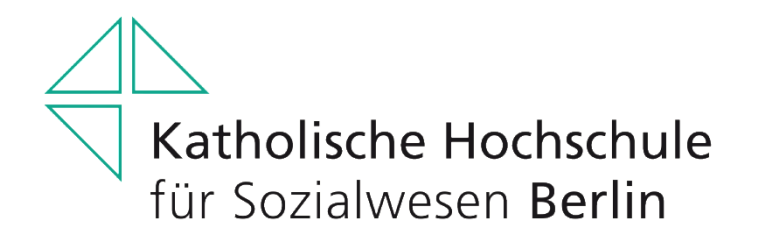

Prüfungsamt

# **Einführung ins Opencampus-System (OC)**

(für alle Bachelor-/Master-Studiengänge)

Alle Kurse (Lehrveranstaltungen sowie Prüfungs- und Studienleistungen) müssen Sie über das OC-System buchen. Loggen Sie sich dazu über die Homepage in OC mit Ihrer Hochschulmailadresse und Passwort ein. Die Menüleiste in OC erscheint entweder waagerecht in der ersten Zeile oder senkrecht links als Spalte. Einen Wechsel dieser Anzeige können Sie je nach Vorliebe an diesem Symbol vornehmen:

# **Menüleiste Opencampus**

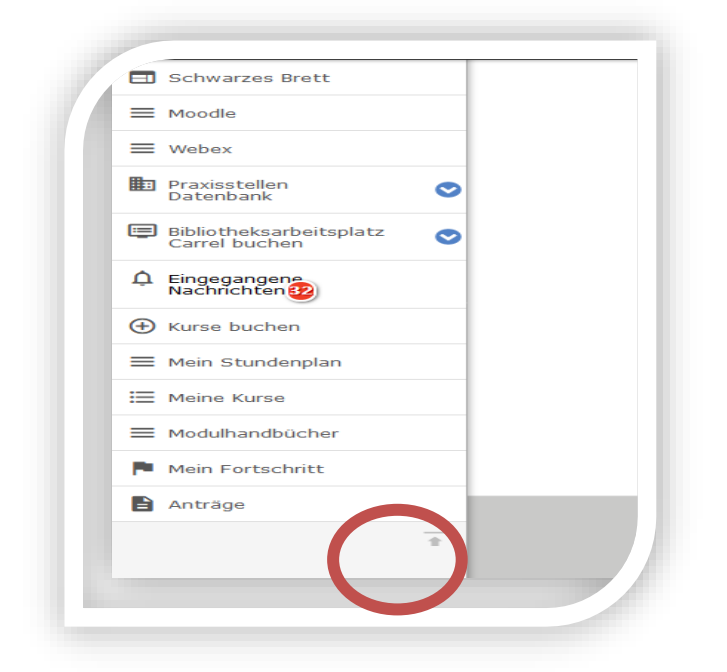

Über den Menüpunkt "**Kurse buchen**" können Sie sich sowohl in Ihre Seminare/Vorlesungen einschreiben, als auch die Prüfungs- und/oder ggf. Studienleistungen anmelden. Achten Sie auf die richtige Einstellung des Semesters:

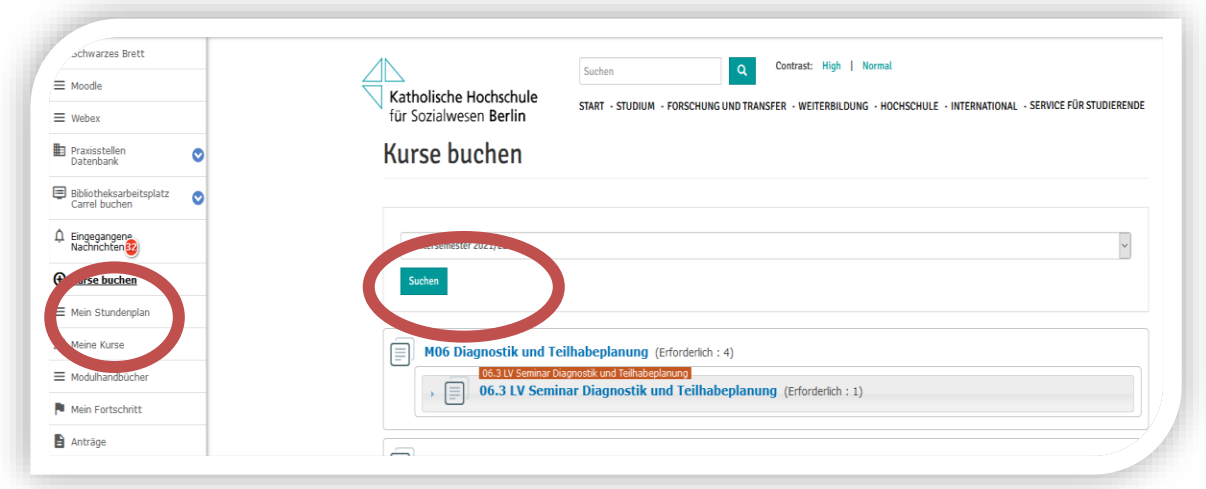

Unter dem Menüpunkt "**Mein Stundenplan**" sehen Sie Ihre gebuchten Kurse wahlweise in einer Tages-, Wochen-, Monats- oder Jahresansicht:

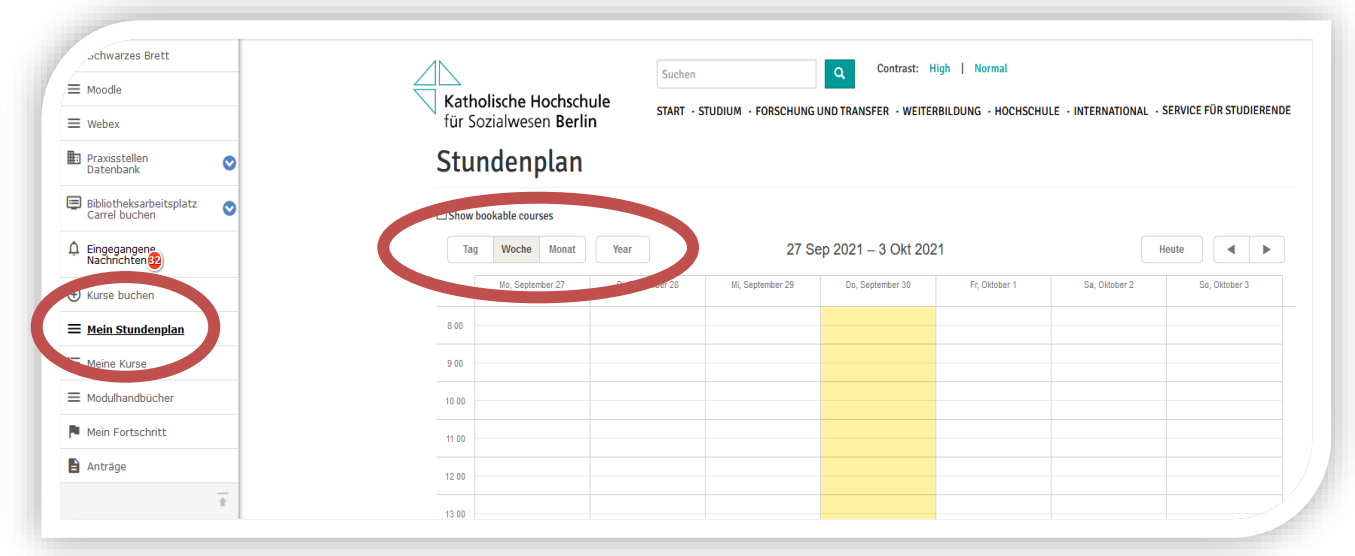

Unter dem Menüpunkt "**Meine Kurse**" sehen Sie Ihre gebuchten Kurse (Seminare und Prüfungsleistungen) kompakt in einer Übersicht. Achten Sie auch hier auf die richtige Semestereinstellung. Beim Anklicken der einzelnen Kurse sehen Sie die dazugehörenden Seminartage und den Dozenten:

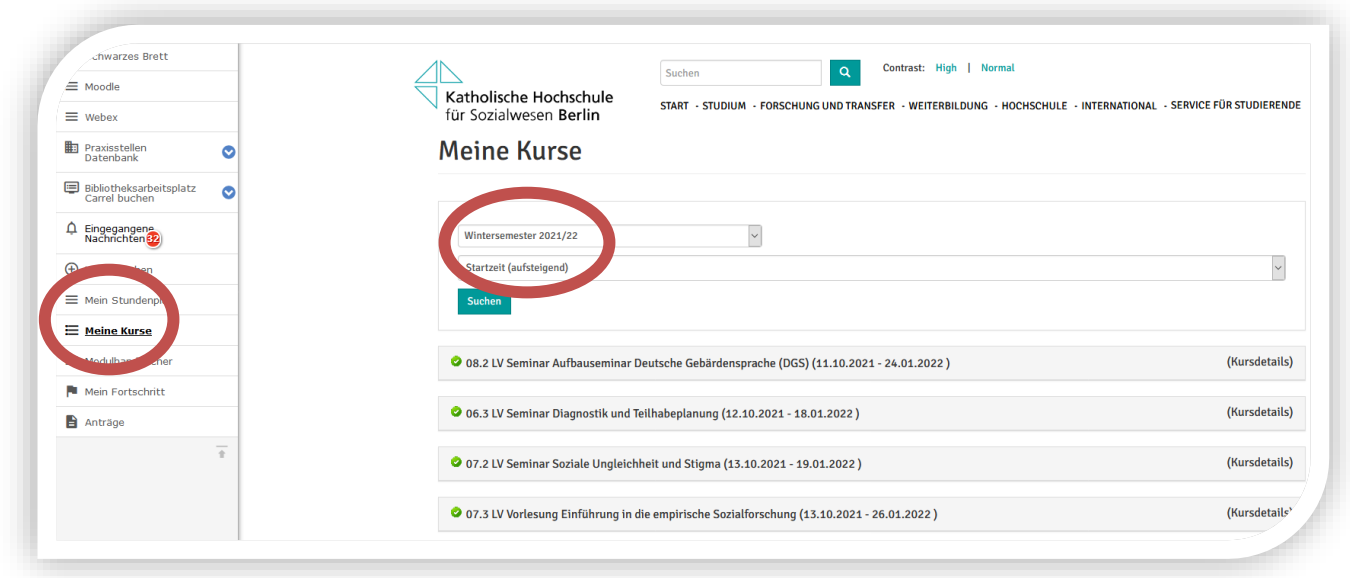

Unter dem Menüpunkt "Mein Fortschritt" sehen Sie Ihre Bewerbung, Verwaltung und Finanzen sowie Ihren Studiengang. Nach Auswahl Ihres Studiengangs können Sie anhand der Symbole den Fortschritt Ihrer Leistungen sehen:

- Grüner Haken Leistung vollständig
- Die Uhr bedeutet, dass die Leistung noch aussteht/noch nicht abgeschlossen ist
- Ein Anker bedeutet, dass die Leistung vom System vergeben wird (Vorlesung)
- Ein "Orden" bedeutet, dass hier ein Anerkenntnis stattgefunden hat
- Ein rotes Kreuz Leistung wurde abgelehnt

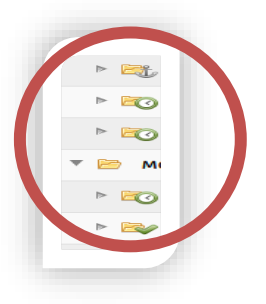

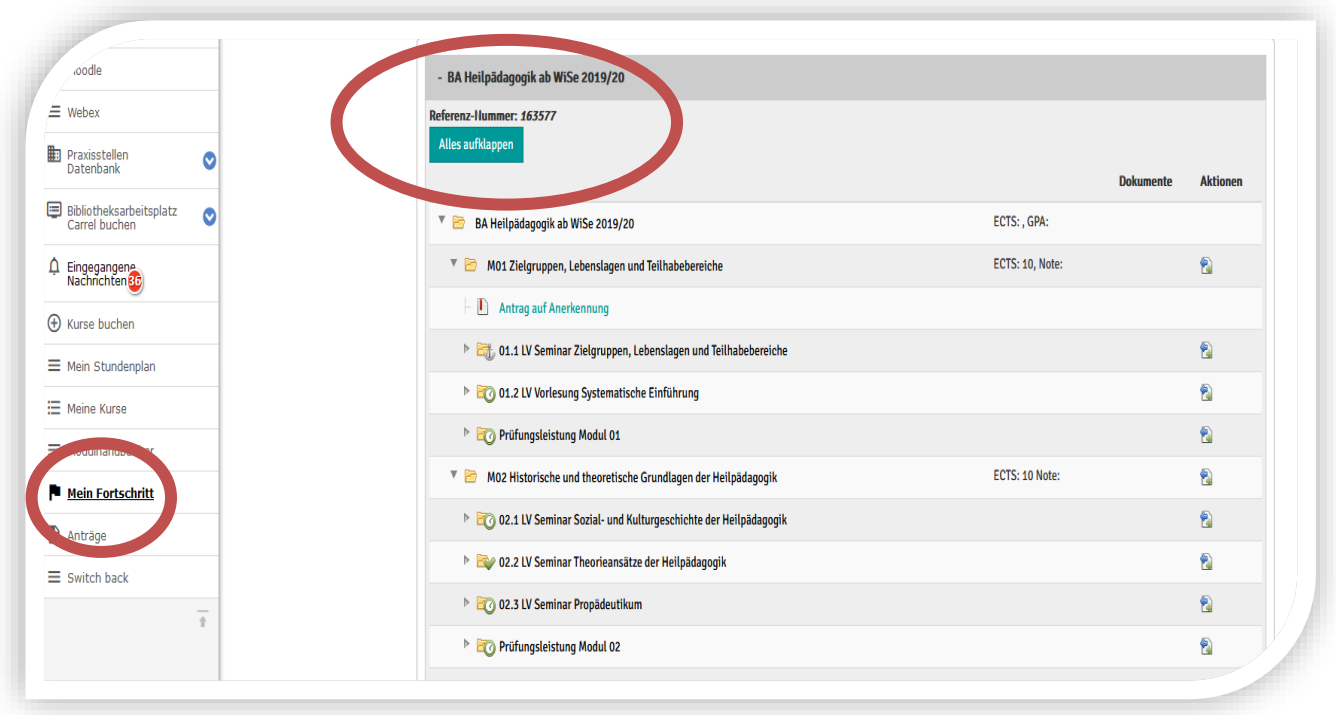

Sind am Ende Ihres Studiums alle Module mit einem grünen Haken versehen, haben Sie ihr Studium erfolgreich abgeschlossen.

## **Menüpunkt Anträge:**

hier finden Sie alle Anträge, die Sie vielleicht im Laufe Ihres Studienverlaufs benötigen

### **Menüpunkt Modulhandbücher:**

hier finden Sie das für Sie geltende Modulhandbuch

### **Menüpunkt eingegangene Nachrichten:**

hier bitte regelmäßig lesen

Die weiteren Menüpunkte schauen Sie sich an, diese sind selbstredend.

Haben Sie weiteren Fragen oder Unsicherheiten, melden Sie sich bei uns telefonisch (030 / 50 10 10 73) oder zu den Öffnungszeiten persönlich.

Gerne können Sie sich auch per Mail an: [campusmanagement@khsb-berlin.de](mailto:campusmanagement@khsb-berlin.de) wenden

2023 Ihr Prüfungsamt